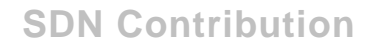

# **Accessing BW Master Data in BPS Functions using ABAP (Exit Function)**

# **Applies to:**

BW-BPS (BW ver 3.5 onwards)

SEM-BW 3.2 onwards

# **Summary**

This paper showcases an example of using an ABAP function module when you need to access BW master data in BPS planning functions.

**Created on:** 9 May 2006

# **Author Bio**

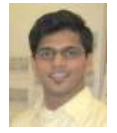

Aditya Naik is currently working with L&T Infotech. He is certified as a Business Intelligence Solution Consultant (NetWeaver '04) and has about 3 years of experience in the SAP – BI space. He has worked as a BW Analyst on Production Support and Development Assignments.

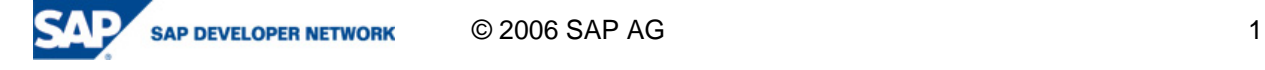

# **Table of Contents**

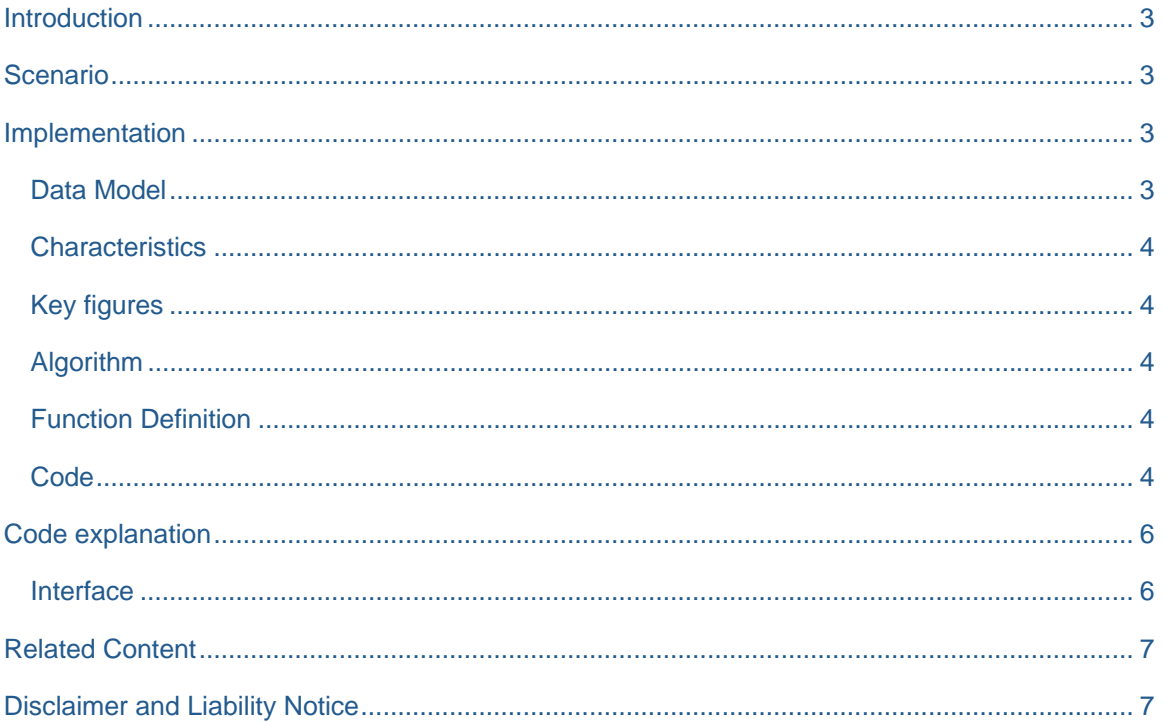

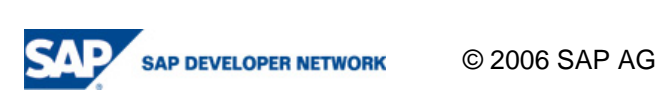

# **Introduction**

As the usage of BPS for planning increases, so do the expectations of the end-user. This is a good thing for the end user since it means she is more comfortable with BPS as an interface. However, this also means further complications for the BPS Analyst. As more business rules get embedded into planning applications, the complexity of the planning functions increase. Many a times, it is required to access BW master data as a part of the planning functions. In this document we are going to look at a simple example of doing exactly this by using an '**Exit Function**' type of planning function.

# **Scenario**

In this scenario, we are trying to calculate the sales costs depending upon the volumes entered by the user for different materials. Each material has a base material as an attribute (which is also a material). The price of the base material is termed as 'raw material cost'. Each material also has as an attribute 'processing cost'. This is the cost to convert raw material to final material. Volume is a key figure that is planned by the user.

Thus the final value for sales cost is

```
'Sales Cost' = 'Volume' x ('Processing Cost' + 'Raw material cost')
```
The idea is that the user would only plan for volumes and the system would take care of the amounts resulting from thereon. This scenario could be reversed where the user only plans for the final amounts and the remaining key figures are then derived. The idea is to minimize the amount of data to be entered by the user, to utilize the automation capabilities available in the system and thus capture the business rules inherently.

### **Implementation**

#### **Data Model**

The data model used here is a simplified version of a possible real-life scenario. The info-object **Material** is compounded with **Region** since the price of each material would be different in each region. The attribute **Base material** is again of the type as **Material**. Thus the base or the raw material is defined as a material in the system. It is classified as a raw material or semi-finished as would be the case to differentiate between the materials being sold (and thus being planned for) and those that form the base.

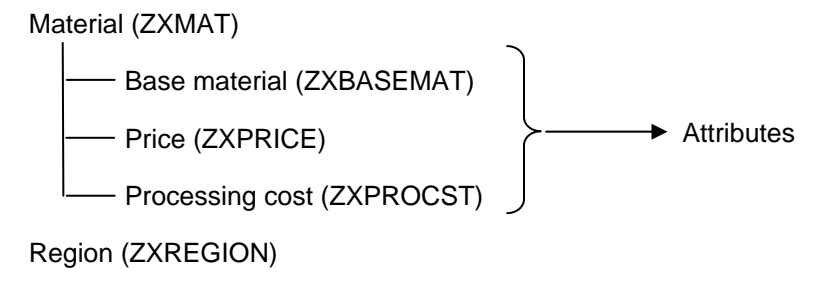

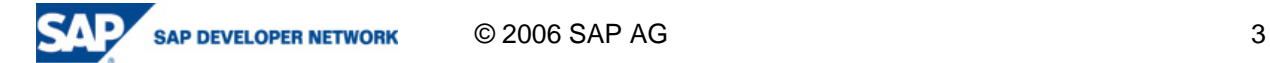

#### **Characteristics**

#### **Key figures**

Volume (ZXVOLUME)

Sales Cost (ZXSCOST)

#### **Algorithm**

In this case, the scenario appears simple since the required data is available easily in the master data of the material. However this data, in a real life scenario, is derived by applying the costing logic through an ABAP function module. This can also be calculated in the OLTP and transferred accordingly in to the BW system. Alternatively, we can use a data mining model to derive these key figures as well. The broad idea is to be able to utilize the master data directly so that processing time for each application in the BPS function can be reduced.

The Algorithm for our current scenario is explained using fig.1 and is pretty straightforward. However, we utilize an ABAP routine here since we have to actually read the attributes of the same info-object twice whilst specifying different key values at each time.

### **Function Definition**

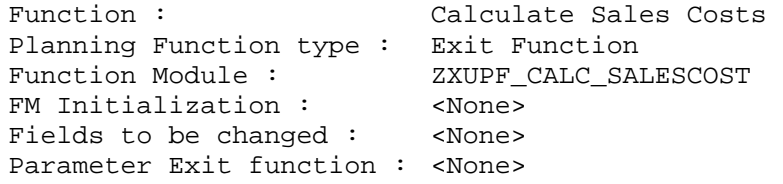

Since we are not using the function module to generate any data, we are not using any function module for initialization. However, in case the business requirement requires new data records to be generated, we need to code the same in a separate function module. This is called up initially and has the same interface. Further information can be obtained in the Application help.

Also, in the purview of this scenario, we are not changing any characteristics or require any grouping of characteristic values. Hence we do not specify any characteristics in the list to be changed.

#### **Code**

FUNCTION ZXUPF\_CALC\_SALESCOST .

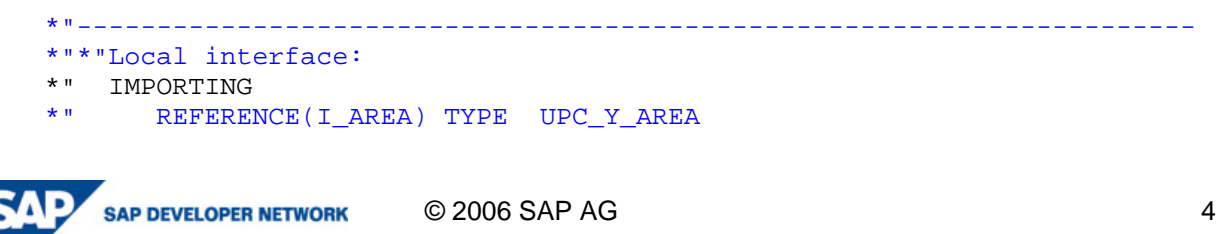

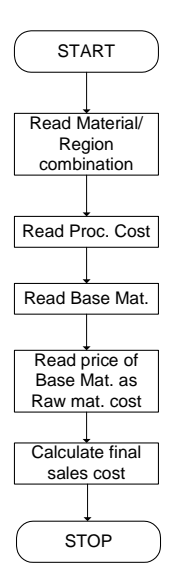

```
*" REFERENCE(I_PLEVEL) TYPE UPC_Y_PLEVEL 
*" REFERENCE(I_METHOD) TYPE UPC_Y_METHOD 
*" REFERENCE(I_PARAM) TYPE UPC_Y_PARAM 
*" REFERENCE(I_PACKAGE) TYPE UPC_Y_PACKAGE 
*" REFERENCE(IT_EXITP) TYPE UPF_YT_EXITP 
*" REFERENCE(ITO_CHASEL) TYPE UPC_YTO_CHASEL<br>*" REFERENCE(ITO_CHA) TYPE UPC YTO CHA
*" REFERENCE(ITO_CHA) TYPE UPC_YTO_CHA 
     REFERENCE(ITO_KYF) TYPE UPC_YTO_KYF
*" EXPORTING
     REFERENCE(ET_MESG) TYPE UPC YT_MESG
*" CHANGING 
*" REFERENCE(XTH_DATA) TYPE HASHED TABLE 
* " ----------------------
```
TABLES: /BIC/PZXMAT, /bic/pzxbasemat.

- DATA: ls\_mesg TYPE upc\_ys\_mesg, zxrmcost type /BIC/OIZXPRICE, zxprocost type /BIC/OIZXPROCST, zxfincost type /BIC/OIZXSCOST, zxbp type /BIC/OIZXBASEMAT.
- FIELD-SYMBOLS: <ls\_data> TYPE ANY, <volume> TYPE ANY, <fincost> TYPE ANY, <mater> TYPE ANY, <regio> TYPE ANY.

\* ASSIGNING FIELD SYMBOLS FOR FURTHER CALCULATIONS

 LOOP AT xth\_data ASSIGNING <ls\_data>. ASSIGN COMPONENT 'S\_CHAS-ZXMAT' OF STRUCTURE <ls\_data> TO <mater>. ASSIGN COMPONENT 'S\_CHAS-ZXREGION' OF STRUCTURE <ls\_data> TO <regio>. ASSIGN COMPONENT 'S\_KYFS-ZXSCOST' OF STRUCTURE <ls\_data> TO <fincost>. ASSIGN COMPONENT 'S\_KYFS-ZXVOLUME' OF STRUCTURE <ls\_data> TO <volume>. \*-------------------------------------------------

\* READ MASTERDATA TO OBTAIN PROCESSING COST AND BASE MAT. select distinct \* from /BIC/PZXMAT where OBJVERS eq 'A' and /BIC/ZXMAT eq <mater> and /BIC/ZXREGION eq <regio>.

```
 move /BIC/PZXMAT-/BIC/ZXPROCST to zxprocost. 
  move /BIC/PZXMAT-/BIC/ZXBASEMAT to zxbp. 
 endselect.
```
**SAP DEVELOPER NETWORK COMPUTER SAP AGREEMENT ACCORDING SET ASSOCIATE** 

```
* READ MASTERDATA TO OBTAIN RAW MAT. COST FROM BASE MAT. 
   select distinct * from /BIC/PZXBASEMAT where
      OBJVERS EQ 'A' AND 
      /BIC/ZXBASEMAT eq zxbp AND 
      /BIC/ZXREGION EQ <regio>. 
      move /BIC/PZXBASEMAT-/BIC/ZXPRICE to zxrmcost. 
    endselect. 
*------------------------------------------------- 
* CALCULATE SALES COST 
    compute <fincost> = <volume> * ( zxrmcost + zxprocost ). 
*------------------------------------------------- 
 ENDLOOP.
```
\*-------------------------------------------------

ENDFUNCTION.

# **Code explanation**

#### **Interface**

The interface is described in detail in the Application help. However, here is a quick reference :

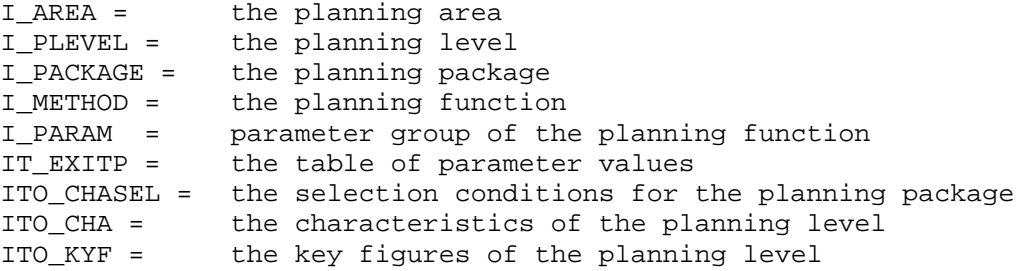

XTH\_DATA = the transaction data records that are to be changed. The structure of the table can also be determined using the global class CL\_SEM\_PLANAREA\_ATTRIBUTES.

Thus, we actually utilize the table XTH\_DATA and loop through the transaction data selected, changing the characteristics and key figures at each line.

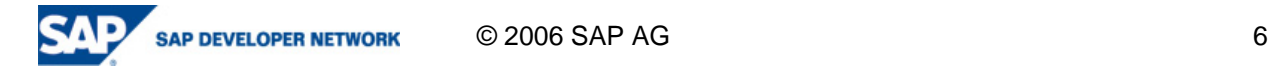

A sample of the functions is available under the function group **UPFX**. This would be a good template to start from in order to proceed ahead to build your own exit functions.

# **Related Content**

NetWeaver Help : Exit Function

**NetWeaver Help : Data transfer to Planning Functions** 

# **Disclaimer and Liability Notice**

This document may discuss sample coding or other information that does not include SAP official interfaces and therefore is not supported by SAP. Changes made based on this information are not supported and can be overwritten during an upgrade.

SAP will not be held liable for any damages caused by using or misusing the information, code or methods suggested in this document, and anyone using these methods does so at his/her own risk.

SAP offers no guarantees and assumes no responsibility or liability of any type with respect to the content of this technical article or code sample, including any liability resulting from incompatibility between the content within this document and the materials and services offered by SAP. You agree that you will not hold, or seek to hold, SAP responsible or liable with respect to the content of this document.

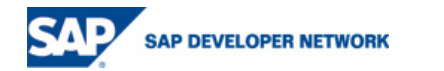

© 2006 SAP AG 7